# Use FaceTime with your iPhone, iPad, or iPod touch

Learn how to use FaceTime to make video and audio calls from your iPhone, iPad, or iPod touch.

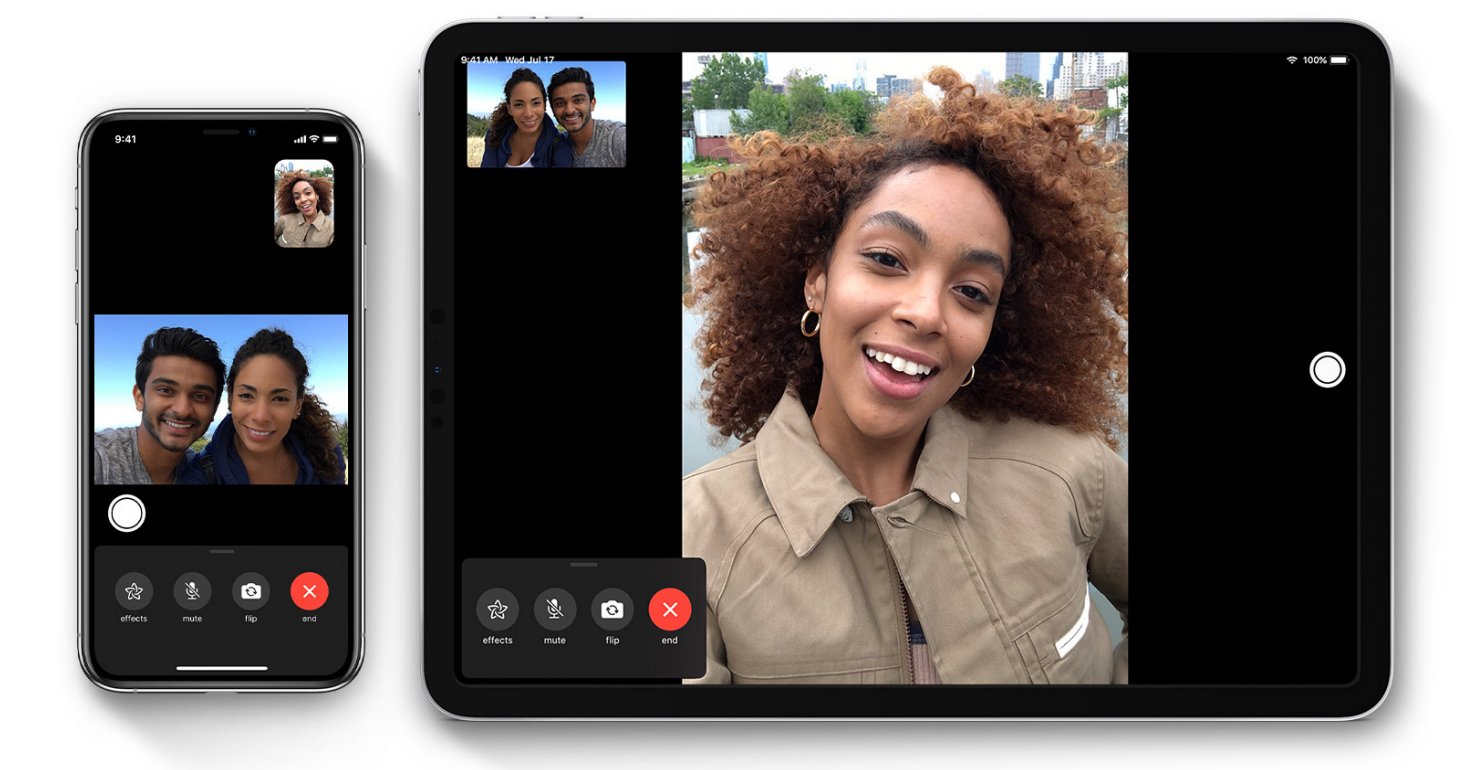

You can use FaceTime over Wi-Fi<sup>1</sup> or over cellular on supported iOS or iPadOS devices<sup>2</sup>. FaceTime isn't available or might not appear on devices purchased or used in Saudi Arabia, United Arab Emirates, and Pakistan. However, with iOS 11.3 and later, FaceTime is available on iPhone, iPad, and iPod touch in Saudi Arabia. And with iOS 12.4 or later, FaceTime is available on iPhone, iPad, and iPod touch in Pakistan. [Update your device](https://support.apple.com/kb/HT204204) to get FaceTime in Saudi Arabia and Pakistan.

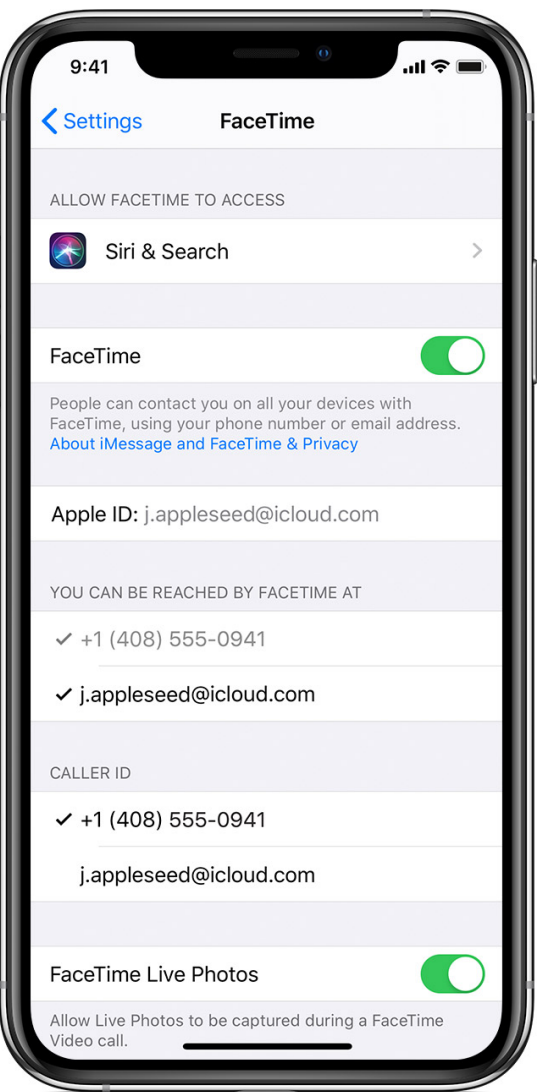

#### Turn on FaceTime

Open the FaceTime app and sign in with your Apple ID. You can also do this from Settings > FaceTime.

If you're using an iPhone, FaceTime automatically registers your phone number. To also register your email address on your iPhone, go to Settings > FaceTime > Use your Apple ID for FaceTime, and sign in with your Apple ID.

If you're using an iPad or iPod touch, register your email address by tapping Settings > FaceTime > Use your Apple ID for FaceTime, and sign in with your Apple ID.

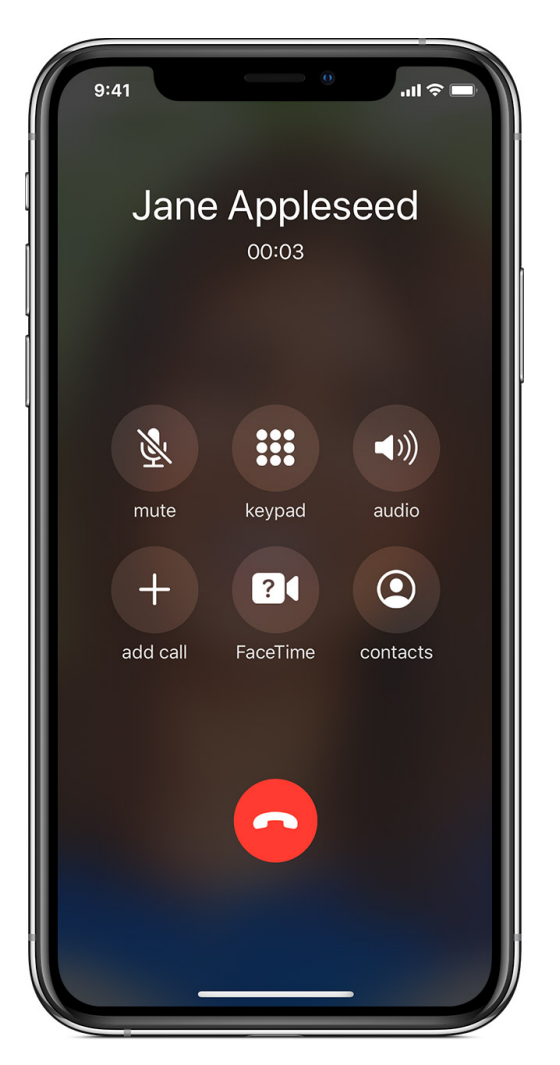

#### Make a FaceTime call

To make a FaceTime call, you need the person's phone number or registered email address. There are a few ways to make a FaceTime call:

- In the FaceTime app, tap the plus button  $+$  and type the person's phone number or email address. Tap the number or address, then tap Audio  $\heartsuit$  or Video  $\Box$
- If you have the person's phone number or email address saved in your Contacts, you can start typing their name and tap the name when it appears. Then tap Audio  $\mathbb{C}$  or Video  $\Box$
- You can also start a FaceTime video call from your iPhone during a phone call. Tap the FaceTime icon in the Phone app to switch to FaceTime.

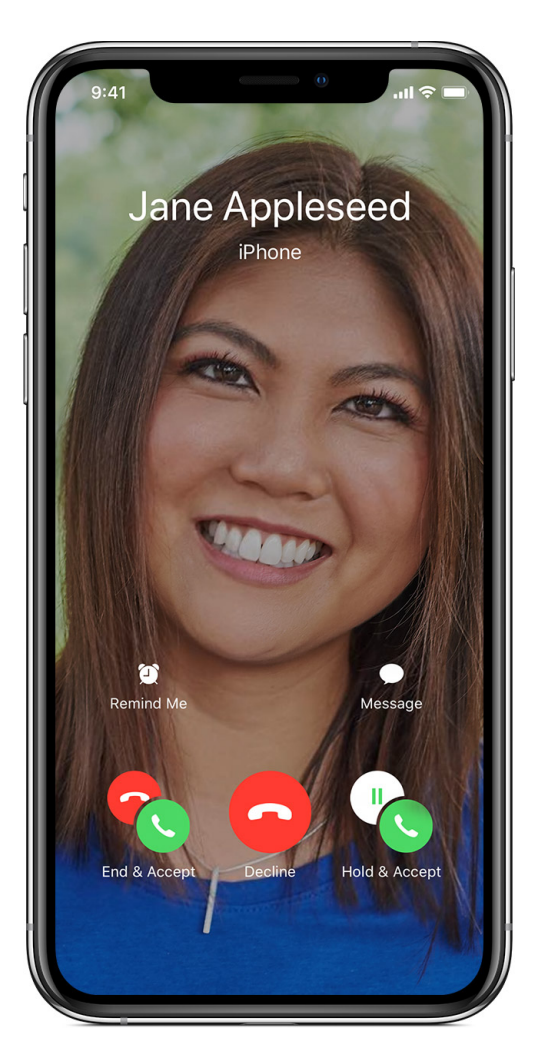

## Use FaceTime Audio with Call Waiting

When another call comes in — either a phone call or another FaceTime audio call you can choose one of these options:

- End the current call and accept the incoming call.
- Accept the incoming call and put the current call on hold.
- Decline the incoming call.

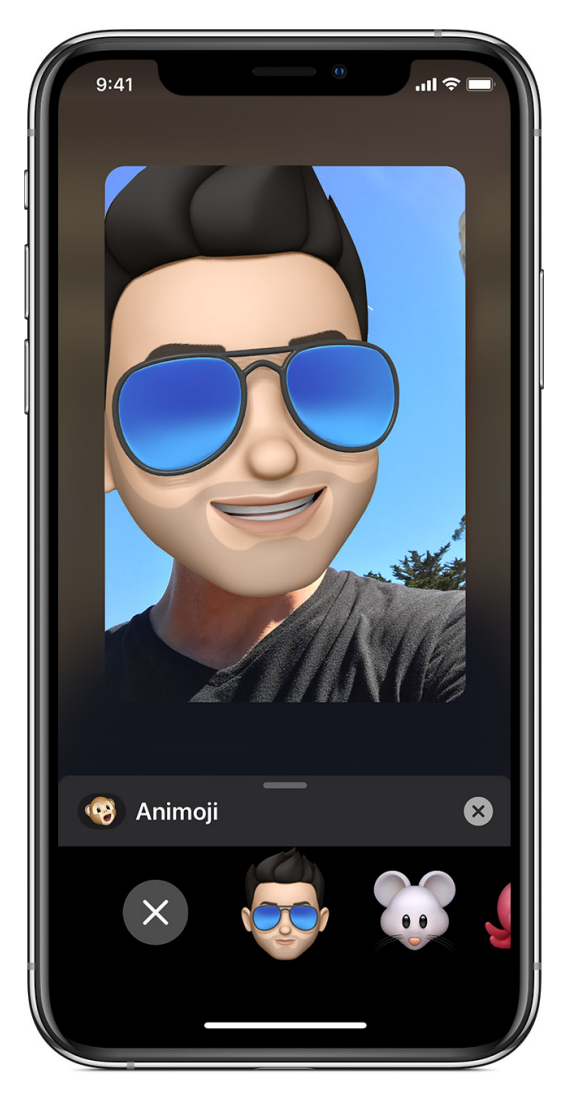

## Use your Memoji in FaceTime

On an iPhone X or later, or an iPad with Face ID, you can create a Memoji to match [your personality and mood,](https://support.apple.com/kb/HT208986) then use the Memoji during a FaceTime video call:

- 1. Open [FaceTime](https://support.apple.com/kb/HT204380) and make a call.
- 2. When the call starts, tap the effects button  $\mathcal{L}$ .
- 3. Tap the Memoji that you want to use.
- 4. Continue your FaceTime call with your customized Memoji, or tap the X button  $\bullet$  to continue without a Memoji or go back to the FaceTime menu.

To change your Animoji or Memoji, or to remove it during a FaceTime call, repeat steps 2–4.

#### Use FaceTime Live Photos

With iOS 12.1.4 and later, and iPadOS, you can capture moments with your friends and family using [Live Photos](https://support.apple.com/kb/HT207310) during a FaceTime video call. Here's how:

- 1. Start a FaceTime video call.
- 2. Tap the shutter button  $\bigcirc$  to take a photo.
- 3. Go to your Photos app to find the photos you saved.

To save FaceTime Live Photos, all participants need iOS 12.1.4 or later, or

iPadOS. Not all features of FaceTime Live Photos are available with earlier

versions of iOS. FaceTime Live Photos doesn't work with iOS 11.

## Get help with FaceTime

- **Learn more about [FaceTime activation alerts.](https://support.apple.com/en-us/HT201422)**
- Learn what to do if you [can't make or receive a FaceTime call.](https://support.apple.com/kb/HT204168)
- Find a [missing FaceTime app.](https://support.apple.com/kb/HT204170)
- Find out how to [block FaceTime calls.](https://support.apple.com/kb/HT201229)

1. You can use FaceTime on any of these devices on Wi-Fi: iPhone 4 or later, iPad Pro (all models), iPad 2 or later, iPad mini (all models), and iPod touch 4th generation or later (only iPod touch 5th generation or later support FaceTime audio calling).

2. With a cellular data plan, you can also use FaceTime without Wi-Fi on any of these devices: iPhone 4s or later, iPad Pro (all models), and iPad (3rd generation or later). Published Date: September 24, 2019

<https://support.apple.com/en-us/HT204380>